# **SPATIAL VARIABILITY OF NUMBER RAINFALL DAY IN EAST JAVA: APPLICATION OF EXPLORATORY SPATIAL DATA ANALYSIS (ESDA)**

# **STUDI TENTANG VARIABILITAS SPASIAL HARI HUJAN DI JAWA TIMUR: APLIKASI ESDA**

**Boedi Soesanto dan Indarto** 

Lab. Teknik Pengendalian dan Konservasi Lingkungan (TPKL), PS Teknik Pertanian, FTP – UNEJ, Jl. Kalimantan no. 37 Kampus Tegalboto, Jember, 68121 email: indarto.ftp@unej.ac.id

## ABSTRACT

This article expose the spatial variability of number of rainfall day in East Java region. Daily rainfall data was collected from 946 pluviometres spread around the regions. Number of rainfall-day per year is averaged from the availbale periods of record for each locations. Spatial statistics were analysed by means of ESDA *(Exploratory Spatial Data Analysis)* techniques available on Geostatistical Analyst extention of ArcGIS (9.x.). Statistical tools exploited to analise the data are: (1) Histogram, (2) Voronoi Map, (3) QQ-Plot dan (4) Trend Analysis. The result show that histogram and QQ-Plot of rainfall day close to normal distribution. Statistical value obtained from the analysis are: minimum = 4 day/year, average = 81 day/year, maximum = 184 day/year, and median = 80 day/year. Other statistical value summarised are: standard deviation = 23,74; *skewness* = 0,28; and curtosis = 3,6. Furthermore, 3D-visualisation of spatial distribution of rainfall-day using trend analysis tool shows no significant trend on both direction (XZ and YZ). The research demonstrate the capability and benefit of those statistical tool to describe spatial variability of rainfall-day. Finally, thematic map visualized the spatial variability of rainfall-day on this regions is produced using Inverse Distance Weighting (IDW) interpolation methods.

**Keywords :** ESDA, Number of rainfall-day, East Java

#### ABSTRAK

Artikel ini memaparkan variabilitas spasial hari hujan di Jawa Timur. Data hujan harian diperoleh dari 946 lokasi stasiun hujan yang tersebar merata di seluruh wilayah Provinsi Jawa Timur. Jumlah hari hujan (HH) diperoleh dari nilai rerata hari hujan per tahun selama periode rekaman yang tersedia pada masing-masing stasiun. Analisa spasial dilakukan menggunakan tool *ESDA (Exploratory Spatial Data Analysis)* yang ada pada *ArcGIS Geostatistical Analyst*. Tool yang digunakan mencakup: Histogram, Voronoi Map, QQ-Plot dan Trend Analysis. Hasil analisa menunjukkan grafik Histogram dan Normal QQPlot hari hujan mendekati distribusi normal, dengan nilai hari hujan minimal sebesar 4 hari/tahun dan maksimal = 184 hari/tahun. Sedangkan, nilai HH rerata dari seluruh stasiun untuk semua periode adalah 81 hari/tahun dan nilai median = 80 hari/tahun. Histogram juga menampilkan nilai standar deviasi = 23,74; koefisien *skewness* = 0,28; dan koefisien curtosis = (3,6). Visualisasi 3D distribusi spasial HH menggunakan Trend Analysis Tool tidak menunjukkan adanya trend yang siginifikan pada bidang proyeksi (XZ dan YZ). Penelitian menunjukkan bahwa aplikasi: histogram, Voronoi map, QQPlot dan Trend Analysis dapat menggambarkan variabilitas spasial hari hujan suatu wilayah dengan lebih detail. Selanjutnya peta tematik yang memvisualisasikan distribusi spasial hari hujan dibuat dengan memanfaatkan metode interpolasi Inverse Distance Weighting (IDW).

**Kata-kata Kunci :** ESDA, Hari Hujan (HH), Jawa Timur

# PENDAHULUAN

 Banyak studi dan pekerjaaan di bidang statistik spasial berkaitan dengan deskripsi dan eksplorasi terhadap suatu seri data spasial *(spatial datasets)*. Istilah yang digunakan adalah EDA *(Exploratory Data Analysis)* atau dalam konteks spasial dan spasio-temporal analisis, ESDA (*Exploratory spatial Data Analysis*) dan ESTDA (*Exploratory Spatio-temporal Data Analyisis*). EDA dan ESDA/ESTDA pada prinsipnya sama-sama merupakan alat analisa statistik. Perbedaannya, pada ESDA/ESTDA nilai dan visualisasi statistik terintegrasi dengan nilai dan visualisasi peta yang di analisa. Sementara, perangkat lunak EDA umumnya tidak menyediakan alat untuk visualisasi data secara spasial. ESDA dapat digunakan untuk menganalisa data dalam berbagai cara (sudut pandang). Sebelum membentuk luasan, ESDA memungkinkan kita untuk memahami lebih mendalam fenomena yang sedang di analisa, sehingga keputusan yang kita ambil terkait dengan data lebih tepat. Ada berbagai teknik statistik dan analisa di dalam konsep ESDA. ESDA dapat digunakan untuk memplotkan distribusi data, melihat kecenderungan global dan lokal, mengevaluasi auto-korelasi spasial *(spasial autocorrelation)*, memahami covarian diantara beberapa seri data (de Smith et al., 2007).

 Analisa paling sederhana di dalam EDA adalah membuat ringkasan nilai statistik dari suatu seri data atau dalam konteks data spasial (ESDA) adalah ringkasan dari atribut tabel atau nilai grid. Analisa dalam bentuk grafik umumnya berupa: histogram, pie charts, box plots dan/atau scatter plot. Tidak satupun grafik di atas menunjukkan secara explsit perspective spasial dari suatu set-data, tetapi jika ada fasilitas untuk menghubungkan data tersebut dengan peta dan tabel, maka data-data tersebut dapat lebih bermakna untuk analisa spasial. ESDA/ESTDA memfasilitasi analisa tersebut. Pemilihan terhadap objek melalui *linking* dapat dilakukan secara otomatis (melalui pemrograman) atau didefinisikan oleh pengguna (user defined) melalui grafik. Teknik yang ke dua disebut "brushing", dan umumnya mensyaratkan pemilihan sejumlah objek (mis, titik) dari tampilan layar monitor dengan luasan tertentu (mis: rectangular shape) (de Smith et al., 2007).

 Fasilitas seperti tersebut di atas telah diimplementasikan pada berbagai perangkat lunak misalnya: *ArcGIS Geostatistical Analyst* (Johnston, K. Et. al., 2001), GeoDa (https://geoda.uiuc. edu),  $GS^{+TM}$  (Robertson, 2008), SatScan (http://www.satscan. org),danSTARS (http://regal.sdsu.edu/index.php/main/ STARS).

 Artikel ini memaparkan contoh aplikasi ESDA untuk mendeskripsikan variabilitas spasial suatu fenomena. Fenomena dalam hal ini adalah hari hujan(HH). Pada penelitian ini hari hujan didefinisikan sebagai jumlah hari dalam setahun pada saat mana ditemukan kejadian hujan. Nilai HH berkisar antara 0 sd 365 hari. Informasi HH bermanfaat bagi pertanian, mengingat ada

sebagian tanaman yang tidak membutuhkan adanya hujan pada saat tertentu, dan sebaliknya ada tanaman yang sangat terganting pada jumlah hujan yang jatuh.

 Analisa ESDA dilakukan dengan memanfaat ekstension *ArcGIS Geostatistical Analyst*. Alat analisa statistik yang digunakan mencakup: (1) Histogram, (2) Voronoi Map, (3) QQPlot dan (4) Trend Analysis*.* 

# METODOLOGI

# Lokasi Penelitian

 Penelitian dilakukan di seluruh wilayah Provinsi Jawa Timur. Data hujan yang digunakan dalam penelitian ini merupakan data historis yang diambil dari 946 alat ukur (penakar hujan /pluviometri/gelas ukur) yang ada di seluruh wilayah Jawa Timur. Data diperoleh dari Dinas PU Pengairan Jawa Timur, melalui ke sembilan (9) UPT PSAWS yang ada.

 Gambar (1) menampilkan lokasi alat ukur tersebut. Terlihat bahwa alat ukur terdistribusi merata ke dalam (9) wilayah UPT PSAWS.

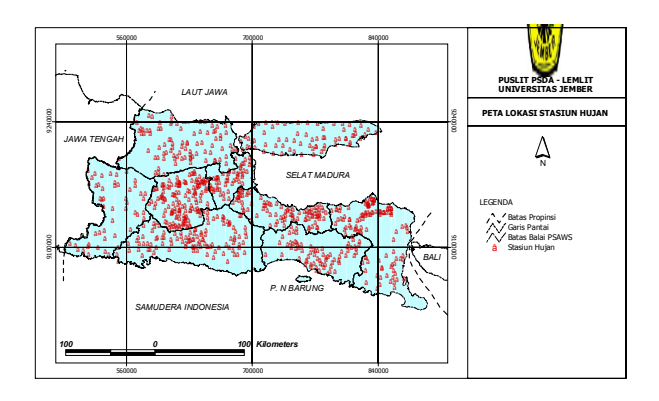

Gambar 1. Lokasi alat ukur

#### Input Data

 Data hujan yang digunakan adalah hujan harian atau kumulatif tebal hujan selama 24 jam. Hujan bulanan diperoleh dari kumulatif hujan harian selama periode 1 bulan. Hari hujan dihitung dari kumulatif hujan harian selama 1 tahun berjalan. Selanjutnya, untuk keperluan analisa spasial, data yang dipakai adalah data hari hujan rerata pada setiap lokasi. Nilai rerata dihitung dari rerata hari hujan selama periode yang ada. Tiap lokasi stasiun bervariasi panjang periodenya dari 3 sampai dengan 35 tahun. Contoh data hujan untuk dua stasiun diberikan dalam (gambar 2).

 Data hari hujan diperoleh dari jumlah hari dalam satu tahun dimana terjadi hujan. Dengan demikian nilai hari-hujan (HH) berkisar antara 0 sd 365 hari. Nilai HH untuk tiap-tiap stasiun dihitung dengan mengambil nilai rerata tahunan.

 Selanjutnya, Gambar (3) menampilkan contoh rekap data hujan harian untuk semua stasiun yang berada di wilayah kerja UPT (balai) PSAWS Bondoyudo-Mayang. Selengkapnya dimuat di dalam lampiran (3).

### Format data

 Data hujan selanjutnya direkam dalam tabel EXCEL. Identifikasi untuk tiap kolom dalam tabel tersebut adalah sebagai berikut: kolom ke 1 adalah: ID (No urut identifikasi); kolom ke  $2 =$  Dtbs (kode stasiun hujan di dalam database); kolom ke  $3 =$ mT (Meter Timur) atau koordinat (x) untuk sistem proyeksi UTM Zone 49S WGS84; kolom ke 4 = mU (Meter Utara) atau koordinat (y) untuk sistem proyeksi UTM Zone 49S WGS84;

kolom ke  $5 = E(m)$  yang menunjukkan ketinggian lokasi stasiun hujan (satuan meter) ; kolom ke 6 = HThn(mm) mewakili rerata hari hujan (satuan mm); kolom ke 7 = HH (hari hujan) merupakan rerata jumlah hari di mana terdapat hujan dalam satu tahun kalender masehi pada setiap lokasi stasiun tersebut; H24(mm) = hujan 24jam maksimal (satuan mm), mewakili hujan maksimal yang terjadi selama satu hari (24 jam) dan direkap sepanjang periode rekaman; Pr = periode rekaman data (satuan: tahun) (gambar 4).

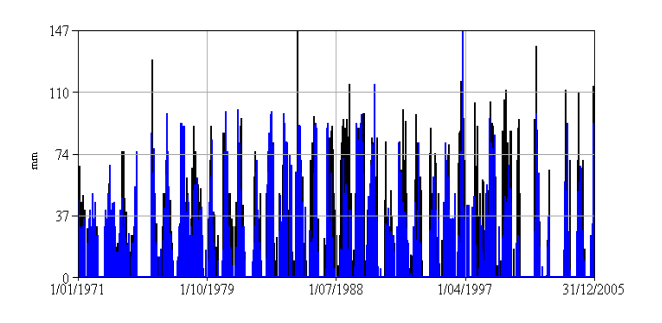

Gambar 2. Contoh data hujan harian untuk stasiun ANCAR dan BLIMBING di Bondowoso

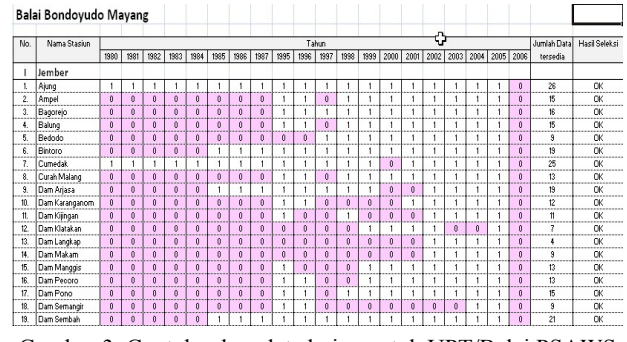

Gambar 3. Contoh rekap data hujan untuk UPT/Balai PSAWS Bondoyudo Mayang

|                   | A              | B       | C      | D       | E     | F           | G     | $\mathsf{H}$ |                   |   |  |
|-------------------|----------------|---------|--------|---------|-------|-------------|-------|--------------|-------------------|---|--|
| 1                 | ID             | Dtbs    | mT     | mU      | El(m) | HThn(mm) HH |       |              | H24(mm) Pr(tahun) |   |  |
| $\overline{2}$    | 1              | 0101001 | 635429 | 9094030 | 150.0 | 1831.0      | 64.0  | 318.0        | 3                 |   |  |
| 3                 | $\overline{2}$ | 0101002 | 649032 | 9117009 | 589.0 | 3483.0      | 131.0 | 143.0        | 4                 |   |  |
| 4                 | 3              | 0101003 | 622185 | 9102789 | 134.0 | 2112.0      | 78.0  | 112.0        | $\overline{2}$    |   |  |
| 5                 | $\overline{4}$ | 0101004 | 629940 | 9105008 | 193.0 | 1827.0      | 74.0  | 181.0        | 4                 |   |  |
| $\ddot{\text{o}}$ | 5              | 0101005 | 640837 | 9102073 | 203.0 | 2077.0      | 96.0  | 156.0        | 3                 |   |  |
| $\overline{7}$    | 6              | 0101006 | 650566 | 9090509 | 229.0 | 1728.0      | 85.0  | 102.0        | 4                 |   |  |
| 8                 | 7              | 0101007 | 627024 | 9115183 | 277.0 | 2281.0      | 85.0  | 105.0        | $\overline{a}$    | Ф |  |
| 9                 | 8              | 0101008 | 648251 | 9102835 | 229.0 | 2348.0      | 103.0 | 94.0         | 4                 |   |  |
| 10                | 9              | 0101009 | 609688 | 9107082 | 99.0  | 1541.0      | 87.0  | 111.0        | 4                 |   |  |
| 11                | 10             | 0101010 | 643766 | 9111476 | 394.0 | 3244.0      | 120.0 | 105.0        | 4                 |   |  |
| 12                | 11             | 0101011 | 634446 | 9107130 | 225.0 | 2142.0      | 121.0 | 102.0        | 3                 |   |  |

Gambar 4. Contoh format data dalam Excel

 Nilai yang ada di kolom ke 6 adalah adalah nilai rerata selama periode tersebut. Semua data asalnya adalah dari pengukuran hujan harian yang dilakukan oleh para pengamat stasiun hujan yang ada di seluruh wilayah Jawa Timur dan dikoordinasikan oleh Dinas PU Pengairan Jawa Timur.

#### Analisa ESDA

 Analisa menggunakan tool statistik yang ada pada: *ArcGIS Geostatistical Analysis.* Setelah data terformat dan dapat diintegrasikan ke dalam database ArcGIS (gambar 5), dilanjutkan dengan melakukan analisa ESDA melalui sub-menu *ExplorData*.

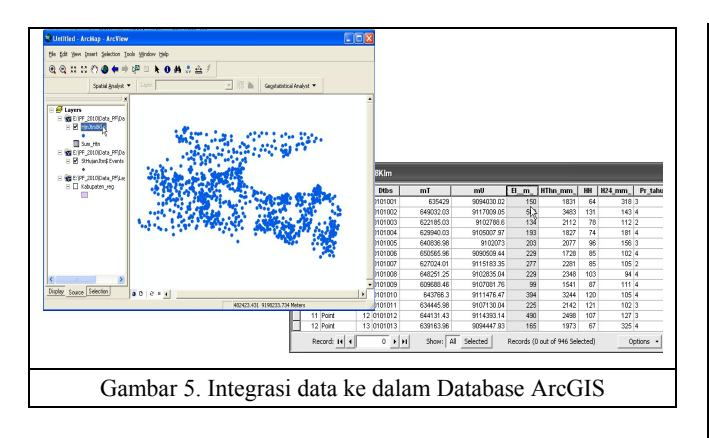

 Selanjutnya, dilakukan analisa: *(1) Histogram, (2) Voronoi Map, (3) Normal QQPlot, (4) Trend Analysis, (5) Semivariogram/Covariance Cloud, (6) General QQPlot, dan (7)Crosscovariance Cloud.* Tahap analisa mengikuti prosedur yang ada di dalam ArcGIS Geostatistical Analyst. Pada artikel ini hanya dibahas hasil analisa menggunakan empat tool pertama, yaitu: Histogram, Voronoi Map, Normal QQ-Plot dan Trend Analysis.

# HASIL DAN PEMBAHASAN

#### Histogram

 Histogram menampilkan distribusi frekuensi data yang diolah dan menghitung nilai statistik secara umum. Distribusi Frekuensi *(Frequency Distribution)* adalah diagram batang yang menunjukkan seberapa sering suatu nilai data terjadi (frekuensi) untuk interval atau klas tertentu. Histogram ESDA juga memuat ringkasan nilai statistik *(statistic summary),* dari suatu seri-data yang menggambarkan distribusi: lokasi (*location),* penyebaran (*spread) dan bentuk (shape).* Distribusi lokasi menggambarkan pusat dan arah distribusi, yang digambarkan oleh nilai rerata *(mean)* dan *median* (Cressie, 1993), *Mean* menggambarkan pusat distribusi. *Median* menunjukkan nilai tengah, dimana: 50% nilai berada di bawah median dan 50% berada di atas median.

 Gambar (6) menampilkan histogram hari hujan hasil analisa ESDA. Gambar (6a) menunjukkan ringkasan nilai statistik. Se-lanjutnya, diperoleh nilai hari hujan minimal = 4 hari/tahun dan maksimal = 184 hari/tahun. Sedangkan, nilai hari hujan rerata dari seluruh stasiun untuk semua periode adalah 81 hari/ tahun dan nilai median = 80 hari/tahun. Histogram tersebut juga me-nampilkan nilai Standar Deviasi **(SD)** = 23,74; koefisien  $skew-ness = 0.28$ ; dan koefisien *curtosis* = 3,6.

 Selanjutnya, gambar (6b) menampilkan stasiun hujan dengan rekaman data hari hujan berkisar antara: 76 sd 94 hari/tahun. Lokasi alat ukur tersebut relatif tersebar merata ke seluruh wila-yah (merupakan mayoritas nilai rerata hari hujan ).

 Gambar (7) memperlihatkan distribusi stasiun dengan berbagai nilai hari hujan. Gambar (7a) memperlihatkan distribusi stasiun hujan dengan nilai HH antara 4 sd 58 hari per tahun. Terlihat bahwa wilayah dengan hari hujan rendah (<58 hari per tahun) tersebut meliputi sebagian besar wilayah pantura Jawa, daerah pantai di Banyuwangi, wilayah tengah Jawa Timur bagian barat dan sebagian besar pantai di pulau Madura. Gambar (7b) memperlihatkan distribusi stasiun hujan dengan nilai HH lebih dari: 94 hari per tahun, yang terdistribusi pada sebagian besar wilayah tengah sd pantai selatan Jawa Timur, meliputi Kabupaten/kota: Pacitan, Trenggalek, Tulung-agung, Blitar, Kediri, Lumajang, Jember, Bondowoso dan Ba-nyuwangi. Gambar (7c) memperlihatkan distribusi spasial stasiun hujan dengan nilai HH antara 130 sd 148 hari per tahun, yang terdistribusi hanya pada

beberapa stasiun di wilayah pe-gunungan (bagian tengah jawa Timur).

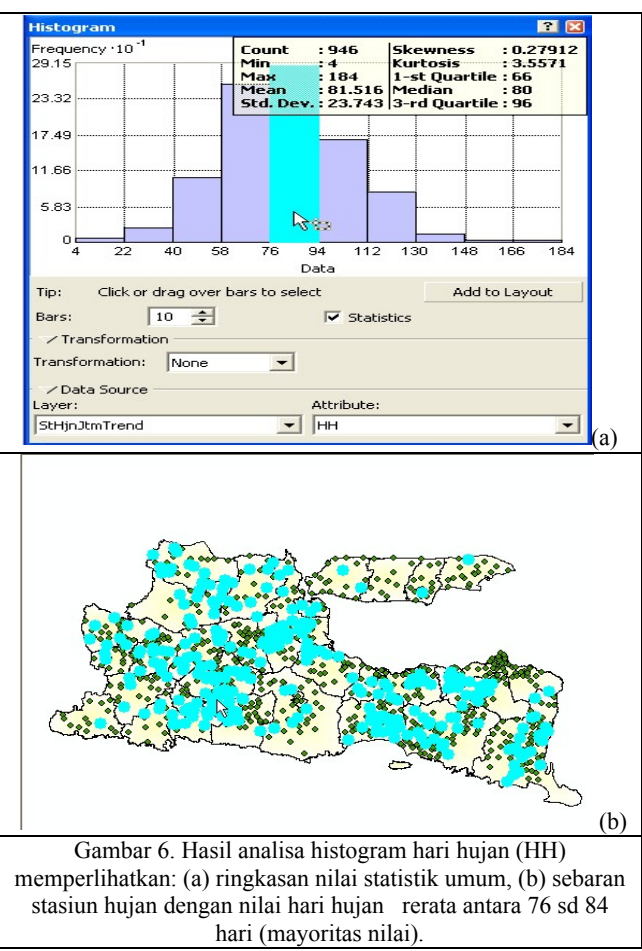

 Distribusi frekuensi juga mengukur sebaran titik-titik di sekitar nilai rerata, yang ditunjukan oleh nilai varian *(variance)*  dan standar deviasi *(standar deviation)*. *Variance (V)* menunjukan tingkat deviasi rerata semua sampel terhadap nilai reratanya.

 Standar Deviasi **(SD)** adalah akar kuadrat dari variance. **SD** menggambarkan sebaran data terhadap nilai rerata. Nilai SD pada histogram hari hujan tersebut relatif tinggi (SD = 23,74), hal ini menunjukkan sebaran data yang relatif merata ke semua skala (tidak mengumpul di sekitar nilai rerata) dan menghasilkan bentuk grafik yang relatif tumpul.

 Gambar 8, mengilustrasikan peran **SD** dan *variance* untuk menggambarkan sebaran data. Kurva merah (pada gambar 8) menunjukkan suatu distribusi dengan nilai SD dan *variance* yang relatif kecil (bentuk kurva distribusi lebih runcing). Sedang kurva hitam menghasilkan nilai SD dan *variance* relatif besar dan bentuk kurva distribusi lebih tumpul (Johnston et al., 2001). Distribusi frekuensi juga dicirikan oleh bentuk *(shape)*, yang ditunjukkan oleh kemencengan (*coefficient of skewness) dan kurtosis. Skewness* mengukur tingkat simetri dari suatu distribusi. Distribusi frekuensi yang simetri (kiri dan kanan relatif seimbang), dikatakan memiliki nilai *skewness* = 0. Distribusi frekuensi yang dengan nilai *skewness positif* berarti condong ke kanan dan lebih banyak mempunyai nilai besar *(Johnston et al., 2001).* 

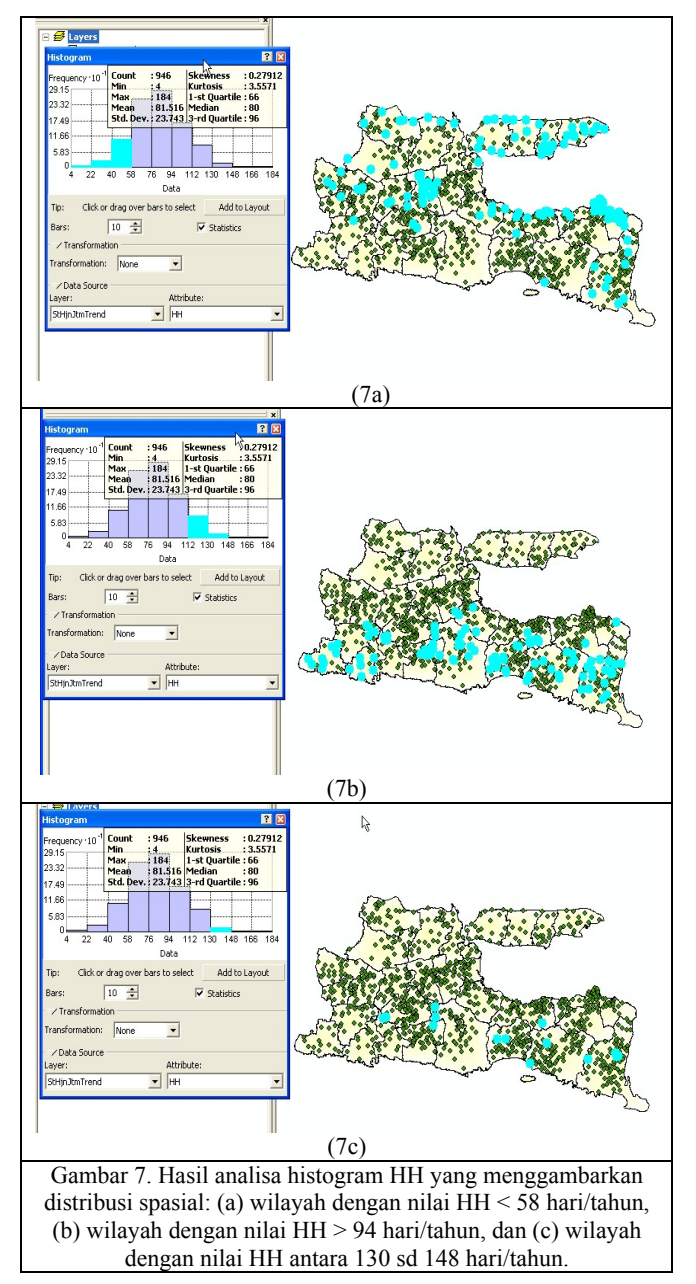

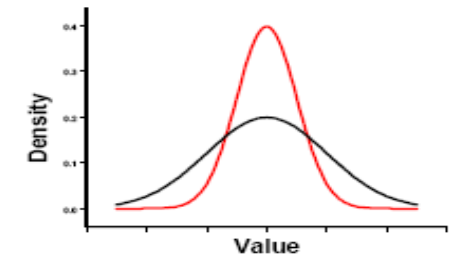

Gambar 8. Effek nilai **SD** dan **Variance** terhadap bentuk grafik distribusi.

Sebaliknya, distribusi dengan nilai *skewness negatif* (gambar 9) disebut sebagai condong ke kiri dan lebih banyak terdiri dari nilai-nilai kecil. Histogram hari hujan (gambar 6a) tergolong menceng ke kanan atau menceng ke arah positif, dengan

nilai koefisien skewness = **0,28**. Hal ini juga diperkuat oleh nilai rerata *(mean)* yang lebih tinggi dari nilai median-nya.

 Kurtosis didasarkan pada bentuk dan ukuran distribusi. Kurtosis menjelaskan bagaimana suatu distribusi akan menghasilkan nilai ekstrem *(outliers)*. Kurtosis untuk distribusi normal = 3.

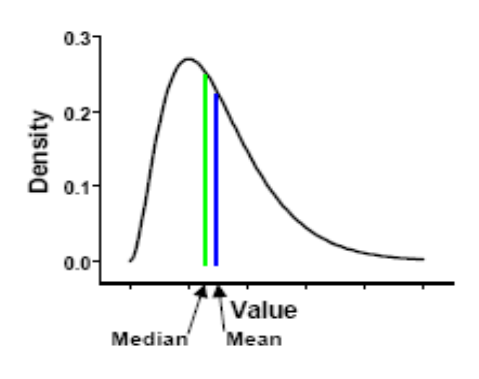

Gambar 9. Histogram dengan *skewness negatif*

 Distribusi dengan bentuk relatif tebal disebut *Leptokurtisis, dimana* nilai kurtosis lebih besar dari 3. Distribusi dengan bentuk relatif kurus disebut *platykurtisis* dengan nilai kurtosis kurang dari 3 (Johnston et al., 2001). Gambar (6a) memperlihatkan distribusi hari hujan dengan nilai kurtosis =(3,6), yang menunjukkan distribusi leptokurtisis *(thicktailed)*.

#### Voronoi Map

 Voronoi map dibuat dari suatu seri poligon yang dibentuk mengelilingi tiap titik pengukuran. Poligon dibuat sedemikain rupa sehingga setiap lokasi di dalam poligon lebih dekat terhadap sampel titik tersebut, jika dibandingkan jaraknya terhadap titik lainnya. Setelah suatu poligon terbentuk, maka poligontetangga (*neighbors)*, didefinisikan sebagai semua poligon yang mengelilingi titik-titik sampel di sekitarnya dan berbatasan langsung dengan poligon yang dimaksud (gambar 10).

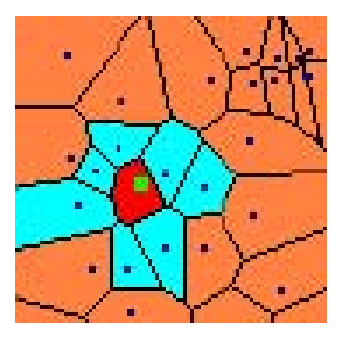

Gambar 9. Konsep voronoi map

 Dengan menggunakan konsep semacam ini, maka beberapa nilai statistik lokal dapat dihitung. Sebagai contoh (gambar 10), rerata-lokal dihitung dengan melibatkan nilai rerata titik sampel di dalam poligon berwarna merah dan biru muda tersebut. Nilai rerata-lokal ini selanjutnya diberikan untuk poligon berwarna merah. Selanjutnya, cara perhitungan semacam ini diulangi un-tuk semua poligon dan poligon tetangga *(neighbors)*, seri warna menunjukkan nilai-relatif rerata lokal tersebut, yang selanjutnya dapat menggambarkan daerah dengan nilai rerata tinggi atau rendah.

 Sampel titik (berwarna hijau), dikelilingi oleh poligon berwarna merah. Setiap lokasi di dalam poligon merah lebih dekat jaraknya terhadap titik hijau daripada jarak terhadap titik sampel lain (warna hitam). Semua poligon berwarna biru muda berbatasan langsung dengan polgon merah. Jadi poligon poligon biru tersebut, merupakan tetangga *(neighbors)* dari poligon merah (Johnston et al., 2001).

*Voronoi Mapping Tool (VMT)* di dalam *ArcGIS Geostatistical Analyst* menyediakan berbagai metode untuk penentuan dan perhitungan nilai polygon (lampiran 1). Voronoi statistik digunakan untuk berbagai keperluan dan pada prinsipnya dapat dikelompokkan menjadi 3 kategori:

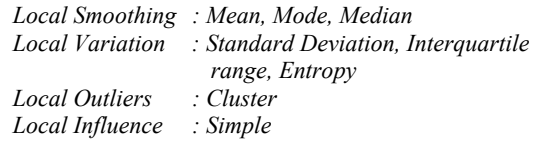

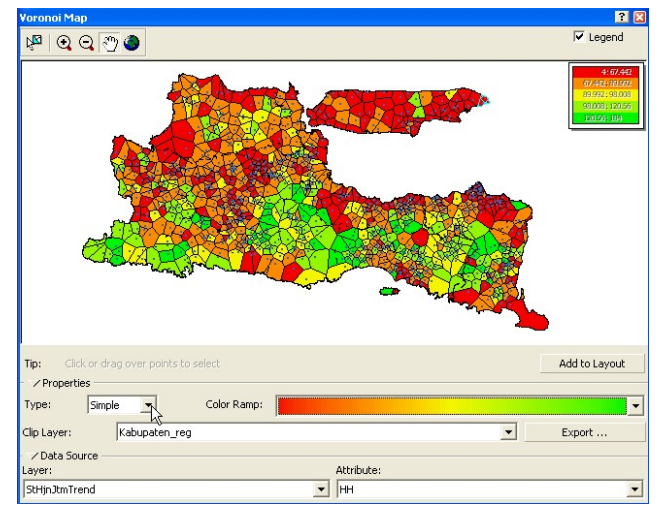

Gambar 10. Voronoi map hari hujan, metode Mean

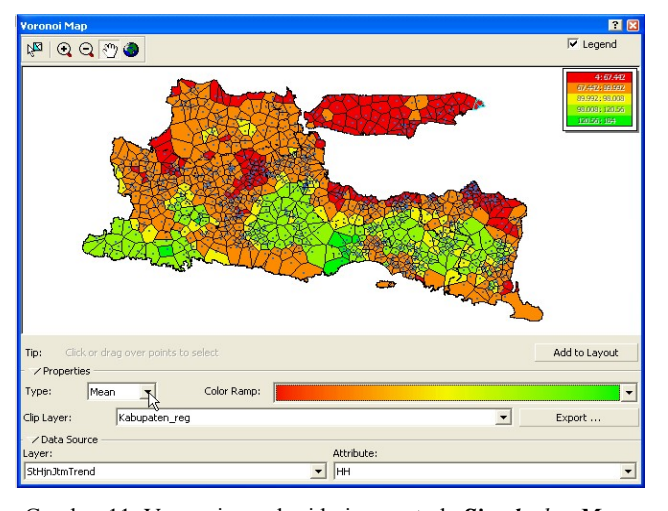

Gambar 11. Voronoi map hari hujan, metode *Simple dan Mean*

 Gambar 11, menampilkan dua jenis *voronoi-map* ( s*imple dan mean)* untuk hari hujan di Jawa Timur. Pada *simple-voronoi-map* (gambar 11a), nilai poligon ditentukan dengan metode *simple,* yang berarti nilai tiap *cell (poligon)* sama dengan nilai yang terukur pada masing-masing stasiun. Selanjutnya, gambar (11b) menampilkan *mean-voroni-map* untuk hari hujan.

Dalam hal ini, nilai yang ada pada poligon merupakan nilai rerata yang dihitung dengan mempertimbangkan pembo-botan terhadap nilai yang ada pada poligon tetangga. Pada gam-bar (11b), terlihat bahwa distribusi poligon atas dasar warna le-bih terklasifikasi (lebih mengelompok) karena pengaruh pembobotan, bila dibanding dengan distribusi warna poligon pada gambar (11a), yang terlihat lebih acak *(lebih sporadis).* 

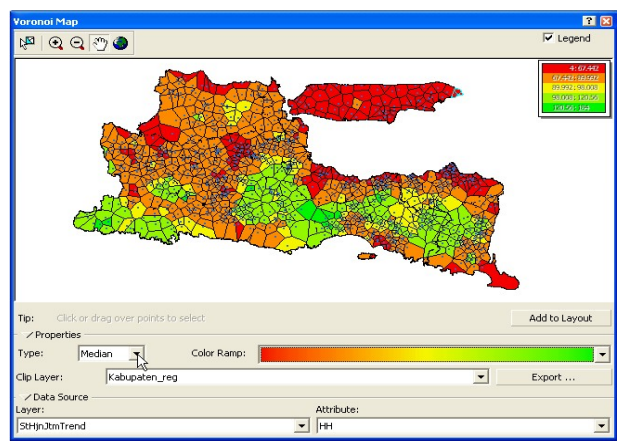

Gambar 12. Median-voronoi-map

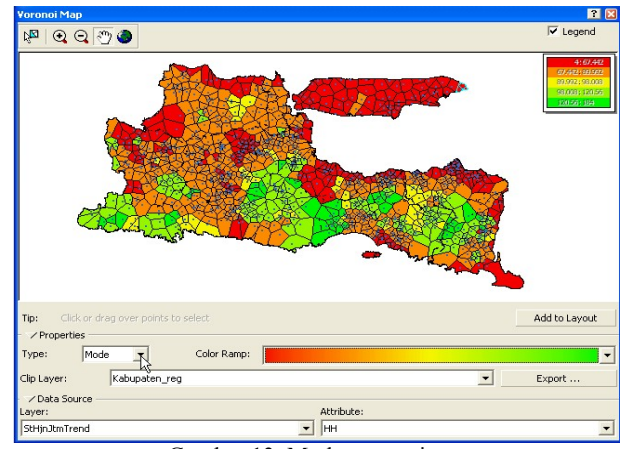

Gambar 13. Mode-voronoi-map

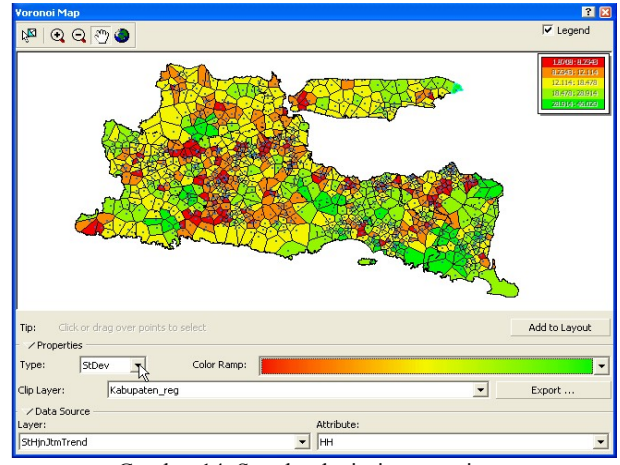

Gambar 14. Standar deviasi -voronoi-map

 Gambar (12) sd (17) menampilkan voronoi-map hari hujan (HThn\_mm) untuk perhitungan berbagai nilai statistik: (a) *median; (b) mode, (c) standard-deviasi, (d) cluster, (e) entropy , dan IQR.* Semua peta ditampilkan untuk melihat perbedaan secara visual dalam peta.

 Terlihat bahwa secara spasial distribusi warna untuk nilai statistik utama (*mean, median, dan mode)* hampir mirip. Sebagian besar wilayah Jatim juga dapat dikelompokkan ke dalam tiga kelas utama (*karena pengaruh smooting*).

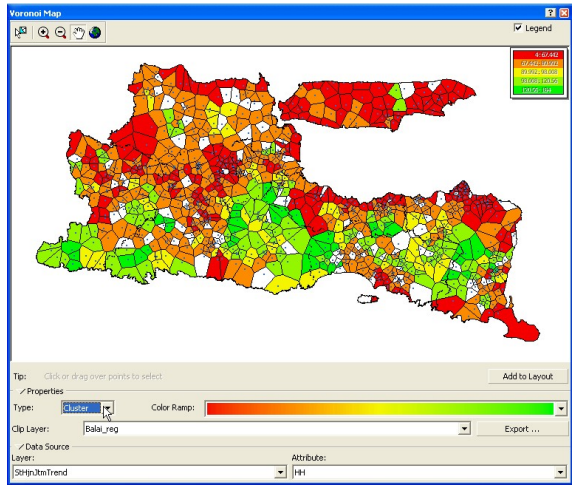

Gambar 15. Cluster-voronoi-map

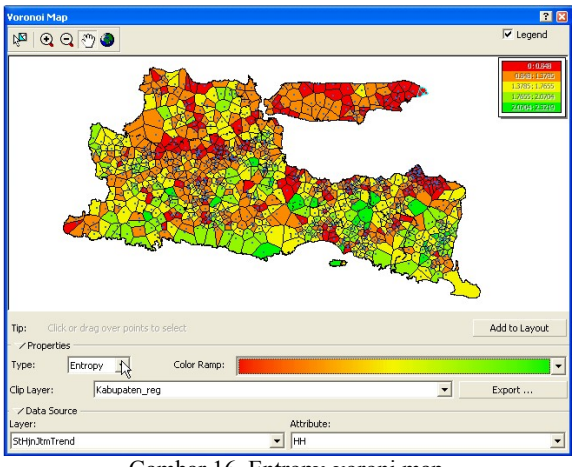

Gambar 16. Entropy-voroni map

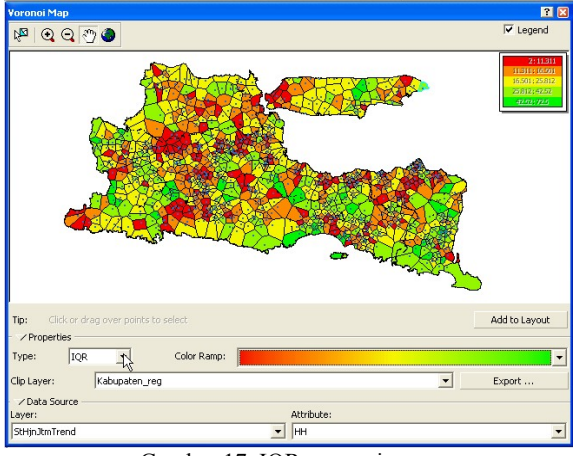

Gambar 17. IQR-voronoi-map

*Cluster-voronoi-map* cenderung lebih random dibanding voronoi map sebelumnya.

# QQ-Plot

*QQPlots* membandingkan kuantile dari dua distribusi dalam satu grafik. Ada dua jenis: **Normal QQPlot** dan **General QQPlot**.

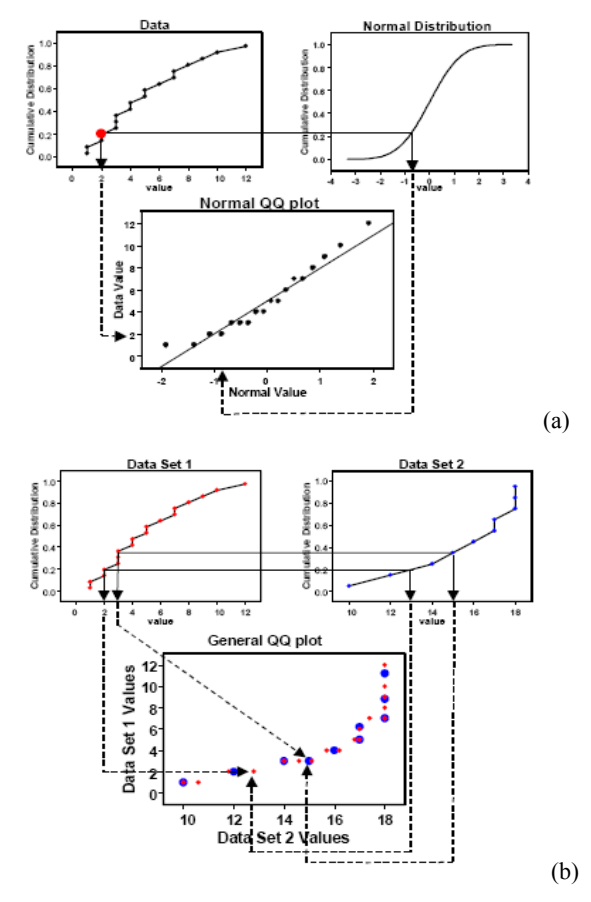

Gambar 18. QQ-Plot: (a) Normal QQ-Plot, (b) General QQ-Plot.

 Pada Normal QQPlot kuantile dari suatu seri-data dibandingkan dengan kuantile dari distribusi normal. Normal QQ-Plot dibuat dengan memplotkan nilai data terhadap nilai standard distribusi normal. Jika ke dua grafik mirip, maka data tersebut dapat diasumsikan memiliki distribusi normal (Johnston, et al., 2001).

 General QQPlot digunakan untuk mengukur similaritas distribusi dari dua set-data. General QQPlot dibuat dengan memplotkan distribusi kumulatif nilai data dari dua set data tersebut.

 Gambar 19, menampilkan grafik Normal QQPlot untuk Hari hujan (Gambar 19a). Terlihat adanya sedikit penyimpangan dari distribusi hari hujan terhadap distribusi Normal, terutama pada nilai ekstrim rendah dan tinggi. Titik-titik berwarna biru (gambar 19b) menunjukkan lokasi stasiun hujan yang terseleksi.

 Gambar (20) memperlihatkan grafik general QQPlot antara variabel hari hujan (HH) yang diplotkan dengan variabel hujan tahunan (HThn\_mm). Dari grafik **General QQPlot** tersebut, terlihat distribusi untuk variabel "HH dan HThn\_mm" (grafik a dan b) juga mendekati *slope 45º* atau mendekati normal.

 **General QQPlot** digunakan untuk mengetahui similaritas distribusi dari dua variabel. General QQ-Plot dibuat dengan memplotkan data dari ke dua seri datasets.

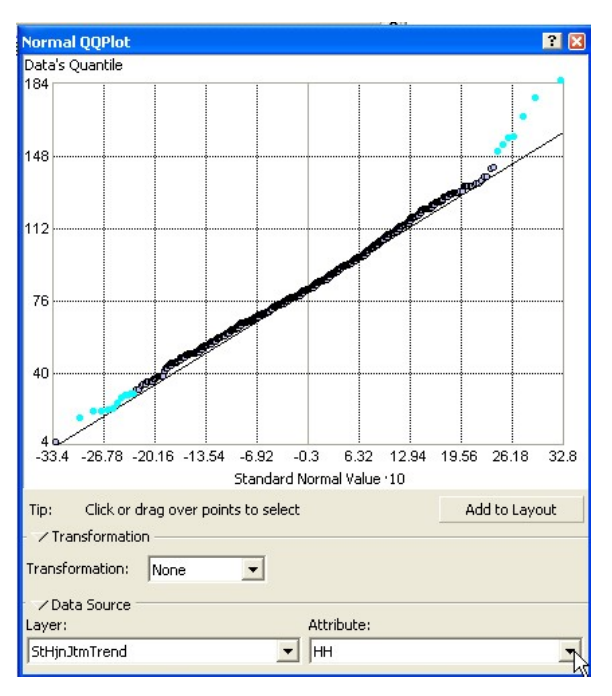

Gambar 19a. Normal QQPlot hari hujan

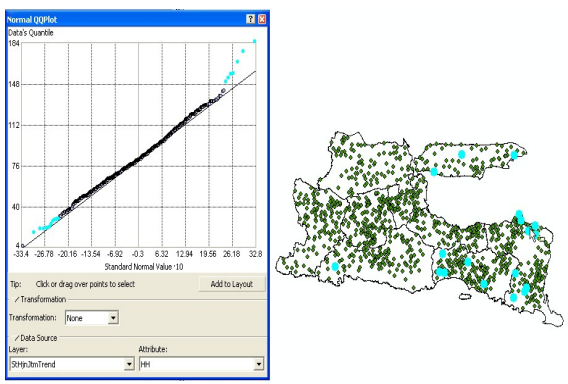

Gambar 19b. Stasiun hujan dengan nilai HH maksimum dan minimum.

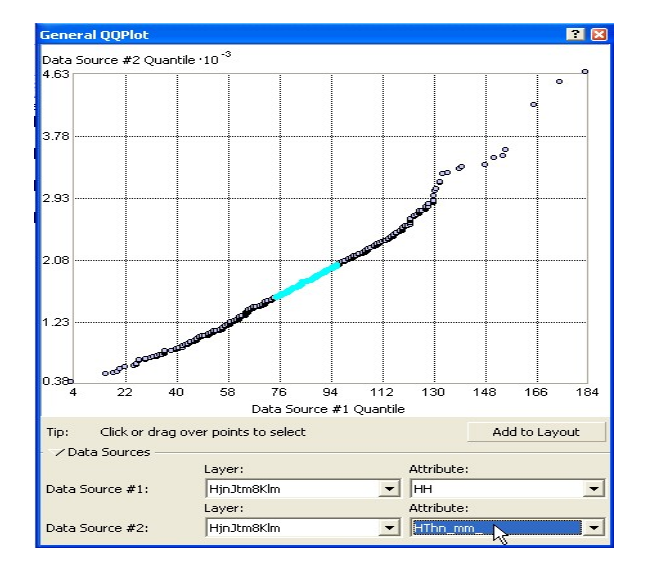

Gambar 20. *General QQPlot h*ari hujan (HH) vs Hujan Tahunan (HThn-mm).

### Trend-Analysis

 Trend analysis dapat digunakan untuk mengidentifikasi adanya global trend pada input data. Kenampakan *trend* pada suatu seri data dapat dihilangkan atau ditonjolkan melalui *Trend Analysis Tool (TAT)* pada ArcGIS Geostatistical-Analyst. (Johnston, 2001).

- **Trend Analysis Tool (TAT)** menyediakan perspectif tiga dimensi (**3D**) dari data (Gambar 21).
- Lokasi sampel (dalam hal ini stasiun hujan) diplotkan dalam bidang datar (X,Y plane) (Gambar 21) dan nilai variabel (hari hujan) digambarkan sebagai tinggi dari stick (z) (pada gambar 21 adalah sumbu berwarna hitam dengan titik-titik kuning di atasnya).

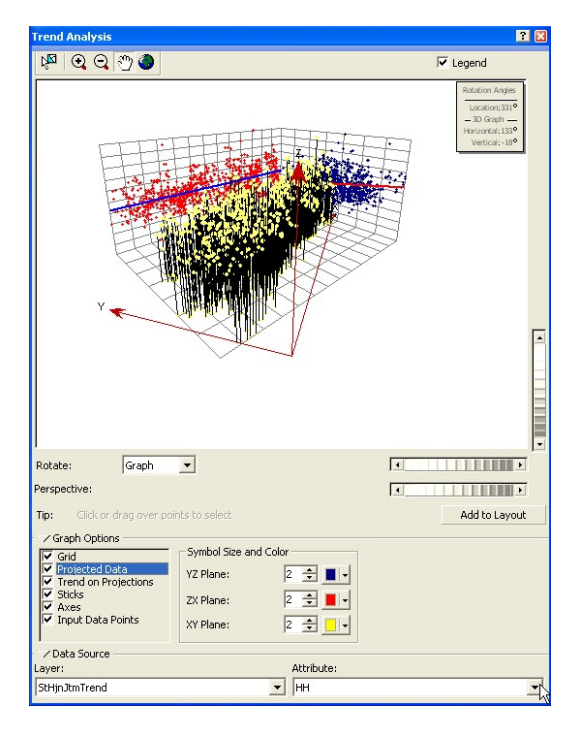

Gambar 21. Visualisasi 3D menggunakan TAT untuk variabel elevasi stasiun hujan.

- Keunikan TAT adalah bahwa nilai variabel di plotkan dalam bidang planar (X,Z) dan (Y,Z) sebagai grafik titik *(scatter plots).*
- Penggambaran seperti ini memudahkan kita dalam memahami bagaimana data 3D terdistribusi dalam bidang proyeksi. Selanjutnya persamaan polynomial digunakan untuk *fitting* data *scatter plots* pada bidang dua dimensi (X,Z) dan  $(Y,Z)$ .
- Prespektif juga dapat diputar ke arah sumbu yang diinginkan, sehingga distribusi data terhadap sumbu tertentu dapat diamati lebih detail.

 Dapat disimpulkan (gambar 21), bahwa sampel data terdistribusi secara random baik ke arah sumbu X, maupun sumbu Y. Tidak ada trend yang mencolok pada ke dua sumbu tersebut untuk variabel hari hujan.

# Intepolasi Data

 Analisa ESDA umumnya dilakukan untuk mempelajari karakteristik atau kecenderungan spasial suatu seri data. Setelah dilakukan ESDA, selanjutnya data hari hujan tersebut diinterpolasi menggunakan salah satu metode interpolasi untuk membuat peta tematik.

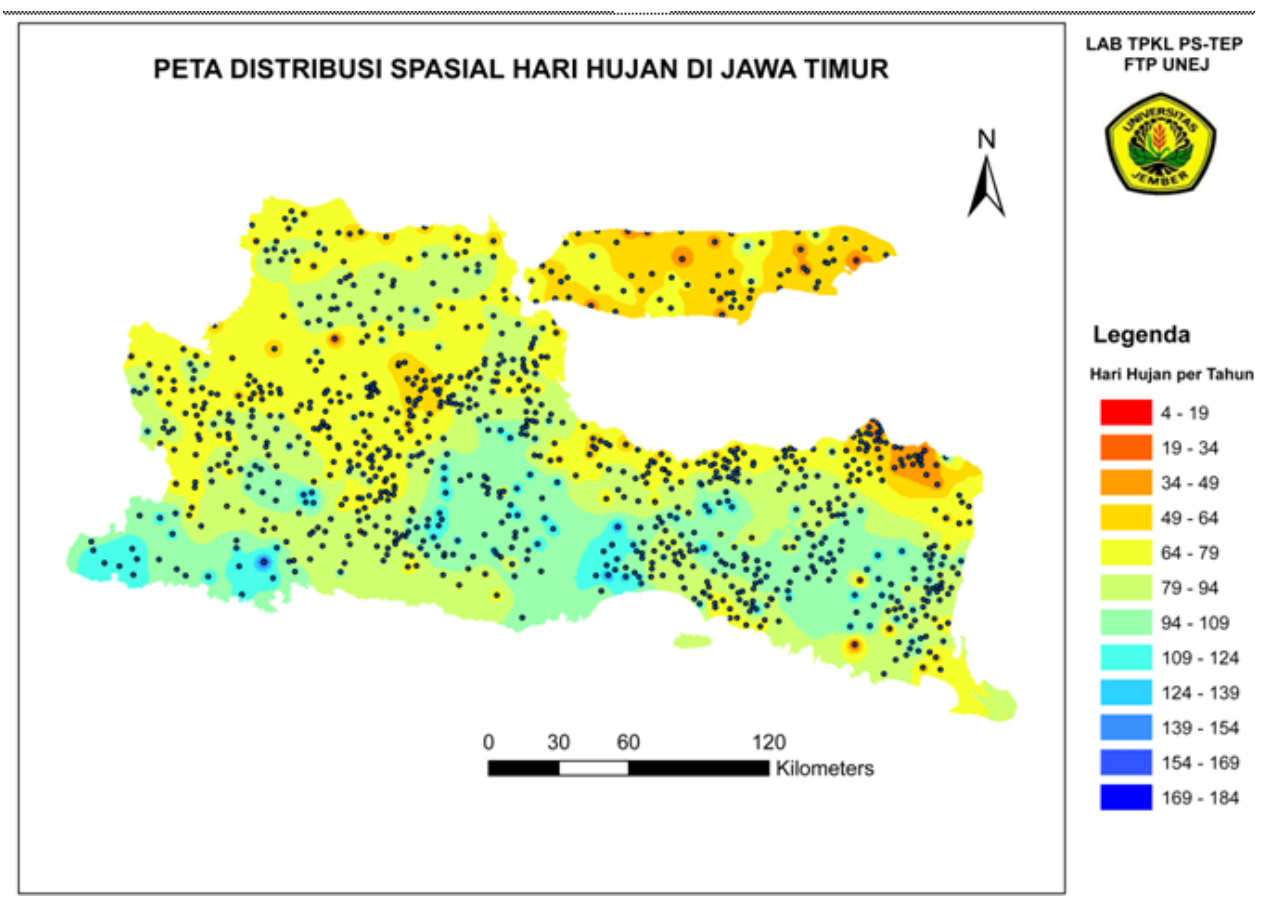

Gambar 22. Peta distribusi spasial hari hujan di Jawa Timur. Interpolasi menggunakan metode IDW. Titik menunjukkan lokasi stasiu hujan yang digunakan untuk interpolasi data.

Selanjutnya, gambar 23 (lampiran) menampilkan contoh aplikasi peta distribusi spasial hari hujan (HH) per wilayah kabupaten /kota di Jawa Timur. Selanjutnya peta tersebut dapat dimanfaatkan untuk perencanaan di bidang pertanian atau bidang lain.

# KESIMPULAN

 Hasil analisa menunjukkan adanya variabilitas spasial hujan tahunan di Jawa Timur. Jumlah hari hujan (HH) rerata dalam satu tahun yang terjadi pada satu daerah berbeda dengan daerah lain di Jawa Timur.

 Analisa histogram dan Normal QQPlot menunjukkan HH terdistribusi mendekati normal, dengan nilai minimal sebesar 4 hari/tahun dan maksimal = 184 hari/tahun. Sedangkan, nilai HH rerata dari seluruh stasiun untuk semua periode = 81 hari/tahun dan nilai median = 80 hari/tahun. Histogram juga menampilkan nilai standar deviasi = 23,74; koefisien *skewness* = 0,28; dan koefisien *curtosis* sebesar (3,6). Penelitian juga menunjukkan aplikasi histogram, voronoi-map, QQPlot dan trend analysis dapat menggambarkan variabilitas spasial hari hujan pada suatu wilayah dengan lebih detail.

# UCAPAN TERIMAKASIH

 Penelitian ini didanai oleh DP2M-DIKTI melalui Program Hibah Penelitian Fundamental, dengan Surat Perjanjian Pelaksanaan Hibah Penelitian Tahun Anggaran 2009, Nomor: 0106/023-04.2/XV/2010, Tanggal 31 Desember 2009. Penulis mengucapkan banyak terima kasih kepada semua pihak yang telah membantu dalam proses penelitian ini.

#### DAFTAR PUSTAKA

- Cressie, N. (1993), *Statistics for Spatial Data*, Revised Edition, Wiley: New York.
- De Smith, M.J., Goodchild, M.F., and Longley, P.A. (2007). *Geospatial Analysis. A Comprehensive Guide to principles, Techniques and Software Tools.* Matador, Leiceister, UK. www.spatialanalysisonline.com
- Johnston, K. Ver Hoef,J.M., Krivoruchko, K., and Lucas,N. (2001). *Using ArcGIS Geostatistical Analyst.* GIS by ESRI.
- Robertson, G.P. (2008). *GS+: Geostatistics for the Environmental Sciences.* Gamma Design Software, Plainwell, Michigan USA.

https://geoda.uiuc.edu

http://www.satscan.org

http://regal.sdsu.edu/index.php/main/STARS

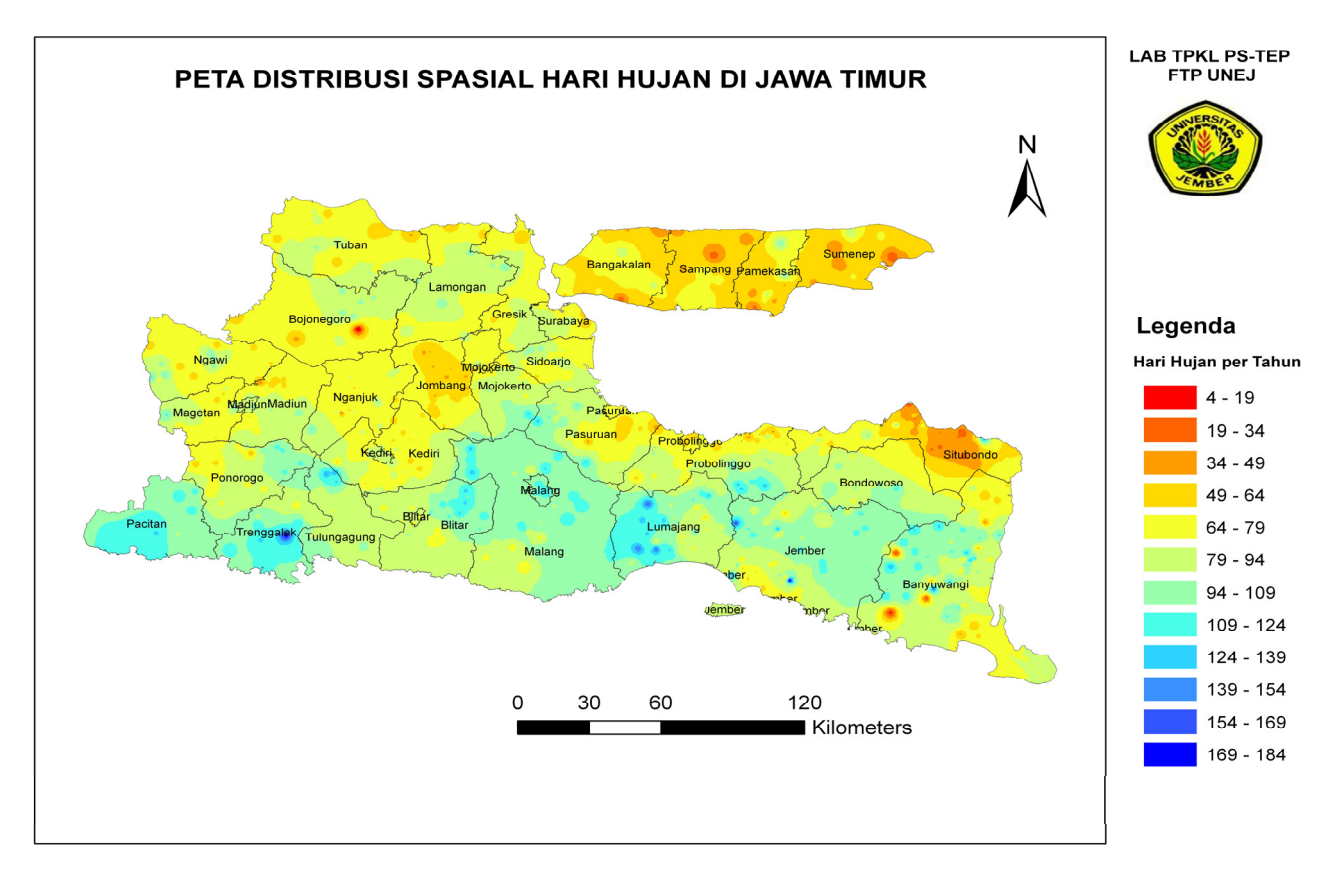

Gambar 23. Peta distribusi spasial hari hujan (HH) per Kabupaten/Kota di Jawa Timur. Interpolasi menggunakan metode IDW.